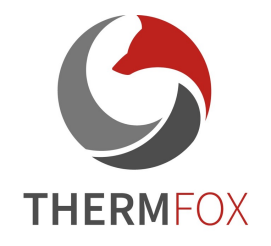

InfiRay **Outdoo** r • Řada Saim SCH • Průvod ce rychlým startem • 07/202 1 www.inf irayout door.co m

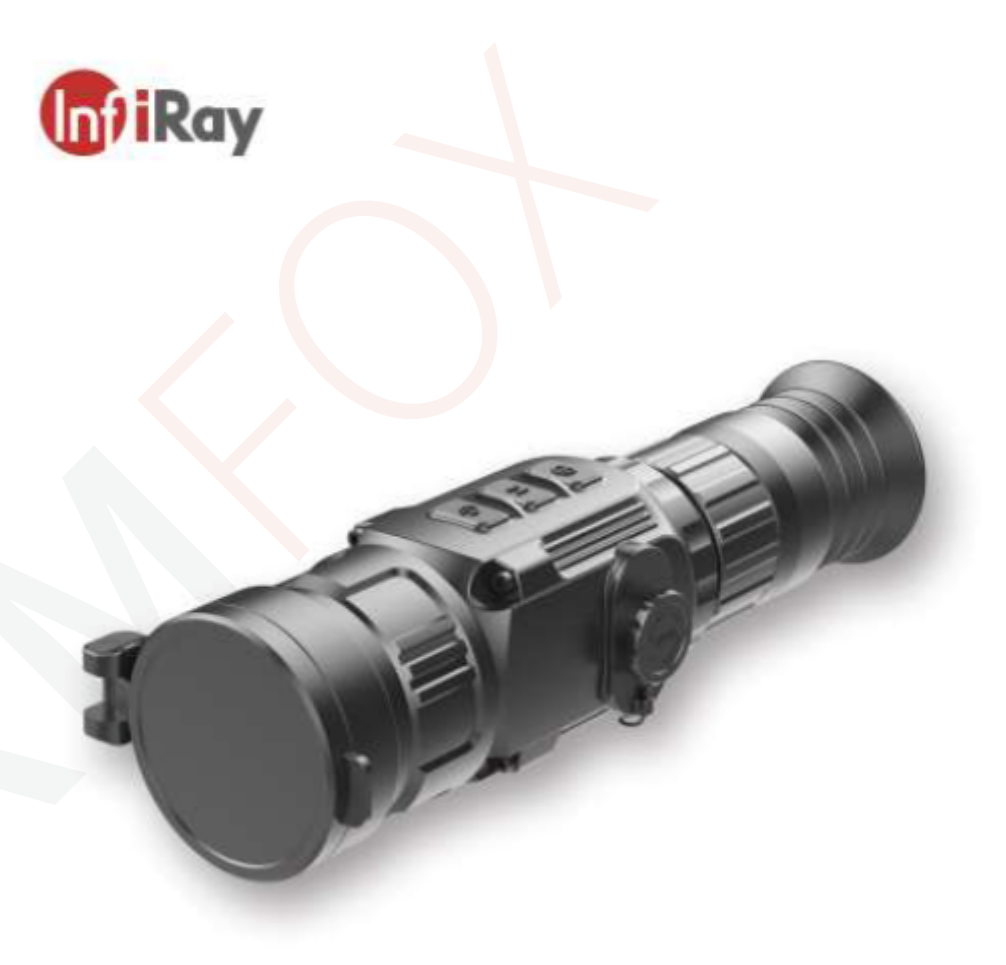

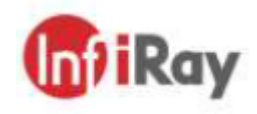

IRay Technology Co., Ltd. Adresa: 11th Guiyang Street, YEDA, Yantai, P.R. Čína Tel.: 0086-400-998-3088 Email: infirayoutdoor@infiray.com Web: [www.infirayoutdoor.com](http://www.infirayoutdoor.com)

Průvodce rychlým startem V1.0

Saim SCH Termovizní puškohledy

SCH<sub>50</sub>

# 1 Popis

Řada Saim je levný termovizní puškohled, který lze namontovat na různé palné 1. Očnice zbraně pro noční lov a pozorování cílů. Díky kompaktním rozměrům a lehké 2. Kolečko nastavení okuláru konstrukci se snadno přenáší. Vyniká dlouhou dobou provozu, dobrým 3. Interface typu C utajením a skvělou schopností rychle a snadno detekovat, rozpoznat a 4. Tlačítko C (Kamera) identifikovat objekty nebo cíle. Řada Saim je účinná na krátkou i dlouhou 5. Tlačítko M (Menu) vzdálenost bez ohledu na světelné a nepříznivé povětrnostní podmínky, tj. v 6. Tlačítko P (Zapnutí) úplné tmě, v hustém kouři, oparu, mlze a prachu.

- 2 Součásti a ovládací prvky
- 
- 
- 
- 
- 
- 
- 7. Přihrádka na baterii
- 8. Ostřicí kroužek
- 9. Čočka objektivu

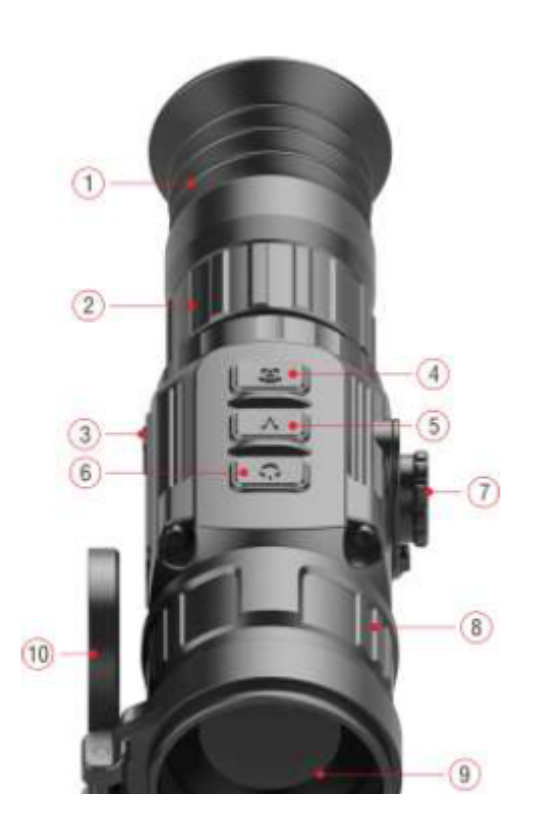

3 Vložení baterií

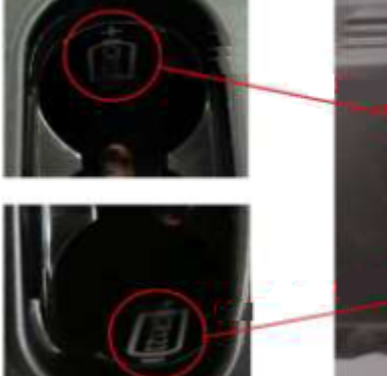

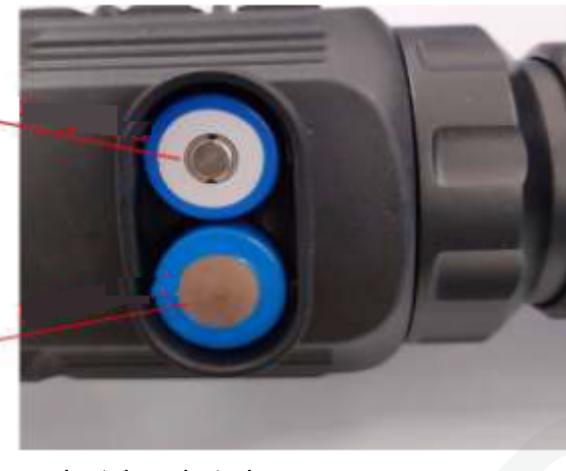

Instalace baterie

- ➢ Otevřete kryt prostoru pro baterie proti směru hodinových ručiček, podle schématu na krytu.
- ➢ Správně vložte dvě baterie CR123 podle označení polarity do prostoru pro baterie dle obrázku výš.
- $\triangleright$  Po dokončení přiložte kryt zpět a zatlačte, dokud neuslyšíte "kliknutí", abyste zajistili rovnoměrné uzavření obou stran krytu.

# Upozornění:

− **Používejte POUZE baterie na jedno použití! Existují rizika spojená s použitím nabíjecích baterií spočívající v nestandardní jakosti.** 

- Nepoužívejte různé typy baterií nebo baterie s různým výkonem.
- − Řada Saim podporuje externí zdroj prostřednictvím kabelu typu C s USB ikonou zobrazenou na obrazovce.

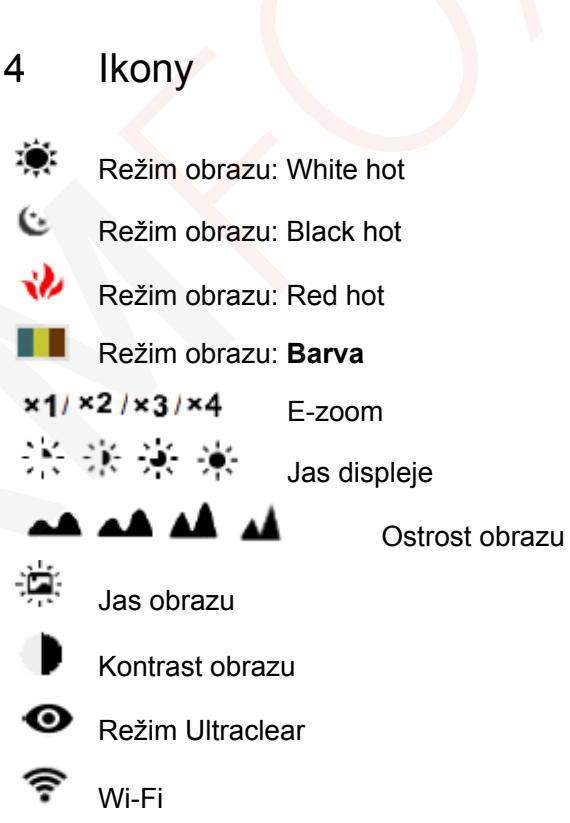

Všechna práva jsou vyhrazena a nesmí být kopírována a šířena v jakékoli formě bez písemného souhlasu.

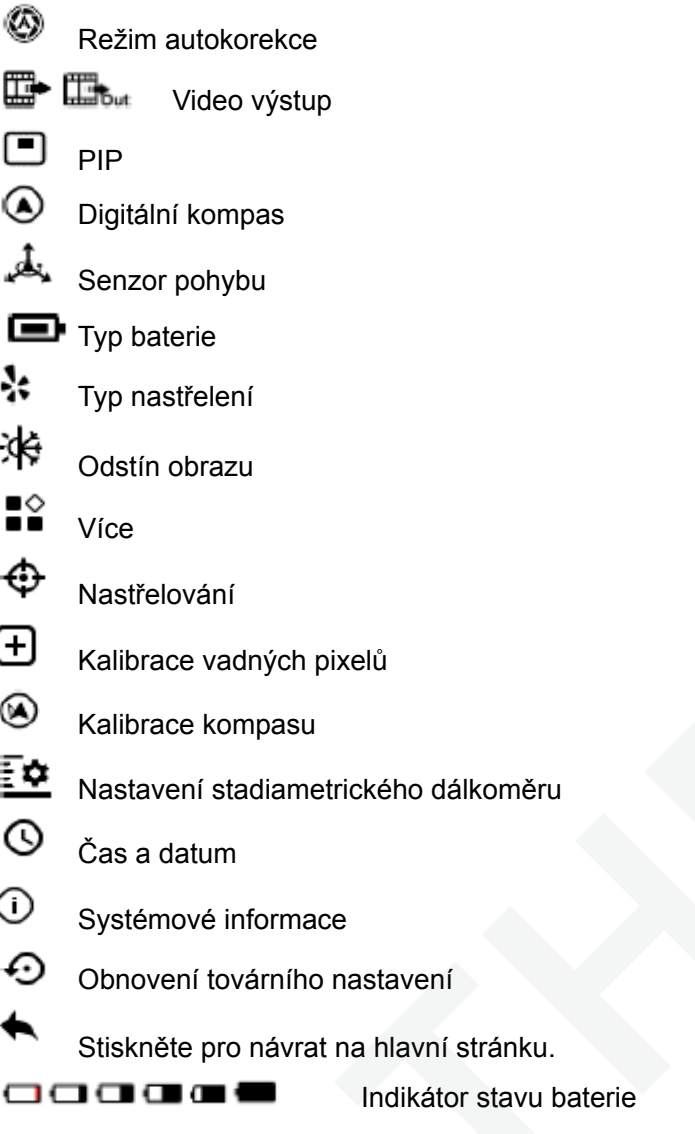

### 5 Provoz

- ➢ Sejměte kryt čočky (10)
- ➢ Stiskněte a podržte tlačítko P (6) po dobu 3s pro zapnutí puškohledu. Vyčkejte 6s pro zobrazení termovizního obrazu.
- ➢ Dioptrické seřízení: Otáčením kroužku nastavení okuláru (2) upravte rozlišení ikon na displeji.
- ➢ Nastavení ohniskové vzdálenosti: Zaostřování se provádí otáčením nastavovacího kroužku objektivu (8) pro zaostření na pozorovaný objekt.
- $\geq$  Krátkým stisknutím tlačítek M (5) + C (4) pro korekci závěrky nebo dlouhým stisknutím tlačítek M (5) + C (4) pro korekci pozadí.
- ➢ Nastavení obrazu: upravte režim obrazu, jas displeje, ostrost obrazu, jas obrazu, kontrast obrazu v rychlém menu (pro více informací viz Funkce rychlého menu)
- ➢ **Pohotovostní režim:**
- ➢ Vypnutí: pro vypnutí puškohledu dlouze stiskněte tlačítko P (6) po dobu 5s než se objeví možnost vypnutí. Zvolte si "√" pro vypnutí a "x" pro zrušení. Výběr potvrďte krátkým stisknutím tlačítka (5).

➢ Zapnutí zaměřovacího kříže: čtyřikrát za sebou stiskněte tlačítko M (4) ➢ V vzdálenosti 100m si nastavte cíl a zapněte puškohled. zatímco držíte tlačítka P (5) + C (4) pro první vyvolání funkce  $\ge$ zaměřovacího kříže. Poté dlouze společně stiskněte tlačítka P (5) + M (4)  $+ C$  (4) po dobu 7s pro zapnutí zaměřovacího kříže. Tato funkce by měla  $\geq$ být aktivována při první aktivaci zaměřovacího kříže.

# Upozornění:

➢ Když je zaměřovací kříž vypnutý, všechny operace s ním spojené v nabídce se skryjí, včetně nastavení barvy a vzoru zaměřovače (v rychlé nabídce), možností nastřelování a korekce slepých pixelů v rozšířené nabídce.

# 6 Nastřelování

Doporučuje se provádět nastřelování za teploty blízké provozní teplotě puškohledu.

Před nastřelením se ujistěte, že je zaměřovací kříž zapnutý a typ nastřelení zvolen v hlavní nabídce.

➢ Osaďte puškohled na zbraň.

- 
- ➢ Při prvním použití puškohledu se před nastřelením ujistěte, že je zaměřovací kříž zapnutý (podle pokynů v části 5 Provoz).
- ➢ Dlouze stiskněte tlačítko M (5) v hlavní obrazovce pro vstup do hlavní nabídky.
- $\triangleright$  V hlavní nabídce si zvolte jeden typ nastřelení.

Zvolte si položku nastřelení v submenu položky VÍCE a stiskněte tlačítko M (5) pro vstup do nastřelovacího rozhraní. V nastřelovacím rozhraní je zaměřovací kříž zobrazený jako malý kříž pro nastavení pozice.

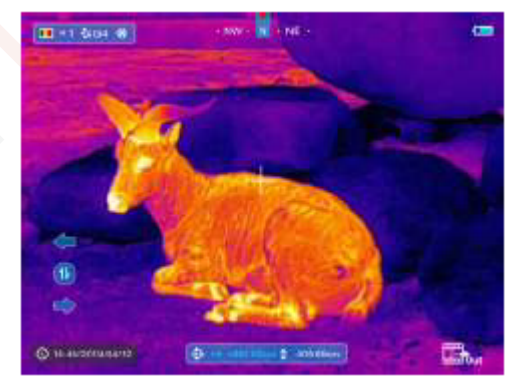

- ➢ Pak zamiřte středem zaměřovacího kříže na střed terče vzdáleného 100 metrů a vystřelte.
- ➢ Po výstřelu vyhledejte průstřel.
- ➢ **Pokud na obrazovce displeje uvidíte průstřel:**
	- Aniž byste hýbali se zařízením, stiskněte a podržte současně tlačítka M (5) a C (4), čímž zafixujte obraz a v levém horním rohu obrazovky se zobrazí ikona sněhové vločky.
- Posuňte zaměřovací kříž do pozice bodu dopadu střely pomocí tlačítka P (6) nebo C (4).
- Krátce stiskněte tlačítko M (5) pro přepnutí směru pohybu mezi NAHORU-DOLŮ a DOPRAVA-DOLEVA.
- Po dokončení stiskněte a podržte tlačítko M (5) pro uložení a odejití.
- ➢ **Pokud na obrazovce displeje neuvidíte průstřel:**
	- Aniž byste hýbali se zařízením změřte vodorovnou a svislou vzdálenost mezi středem terče a průstřelem.
	- Podle naměřené vzdálenosti pohybujte umístěním zaměřovacího kříže dlouhým nebo krátkým stisknutím tlačítka P (6) nebo C (4) do doby, než je vzdálenost označená na stupnici stejná jako naměřená vzdálenost.
	- Krátce stiskněte tlačítko M (5) pro přepnutí směru pohybu mezi NAHORU-DOLŮ a DOPRAVA-DOLEVA.
	- Po dokončení stiskněte a podržte tlačítko M (5) pro uložení a odejití.

# Poznámky

− Chcete-li se ujistit o přesnosti polohy, znovu zamiřte na střed e a opakujte kroky, dokud střed terč nezasáhnete.

- − V rozhraní nastřelování se zaměřovací kříž krátkým stisknutím tlačítka P (6) nebo C (4) posune o jeden pixel do příslušného směru, zatímco dlouhým stisknutím o deset pixelů. Jeden pixel znamená posun o 1,5 cm na vzdálenost 100 metrů nebo 0,54 palce na vzdálenost 100 yardů.
- − Krátkým současným stisknutím tlačítek P (6) + M (5) + C (4) přepnete jednotkami (cm/m, palec/yard).
- − V rozhraní nastřelování je bílá tečka, která představuje původní polohu zaměřovacího kříže před provedením kalibrace.
- − Po nastřelení se střed zaměřovacího kříže změní odpovídajícím způsobem.

# 7 Pokyny ke zkratkám

Pro rychlé použití často používaných funkcí vytvořila řada Saim SCH výchozí tlačítka zkratek nejčastěji používaných funkcí v pozorovacím rozhraní.

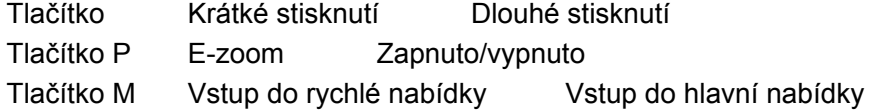

Tlačítko C Vyfotit Video nahrávání Tlačítko M + C Korekce závěrky Korekce pozadí Tlačítko P + MZapnutí/vypnutí pohotovostního režimu Zapnutí/vypnutí funkce stadiametrického dálkoměru

Tlačítko P + M + C Přepínání mezi jednotkami cm/m a palec/ yard ----------

# 8 Rychlá nabídka

Základní nastavení (použití funkce plynulého digitálního zoomu, nastavení jasu displeje, přepínání obrazové palety, nastavení ostrosti obrazu, nastavení jasu a kontrastu obrazu, výběr barvy a vzoru zaměřovacího kříže) lze měnit pomocí rychlé nabídky.

- ➢ Dlouze stiskněte tlačítko M (5) na hlavní obrazovce pro vstup do rychlé nabídky.
- ➢ K dispozici jsou čtyři stránky (při vyvolání funkce zaměřovacího kříže) a dvě funkce na každé stránce, jedna nahoře a druhá dole.
- ➢ Na každé stránce krátce stiskněte tlačítko P (6) pro přepnutí možností horní funkce a krátce stiskněte tlačítko C (4) pro přepnutí možností dolní funkce. Každá funkce má čtyři možnosti.
- ➢ Krátce stiskněte tlačítko M (5) pro přechod na další stránku.

### InfiRay Outdoor • Řada Saim SCH • 06/2021 www.infirayoutdoor.com

#### **Možnosti a popis rychlé nabídky**

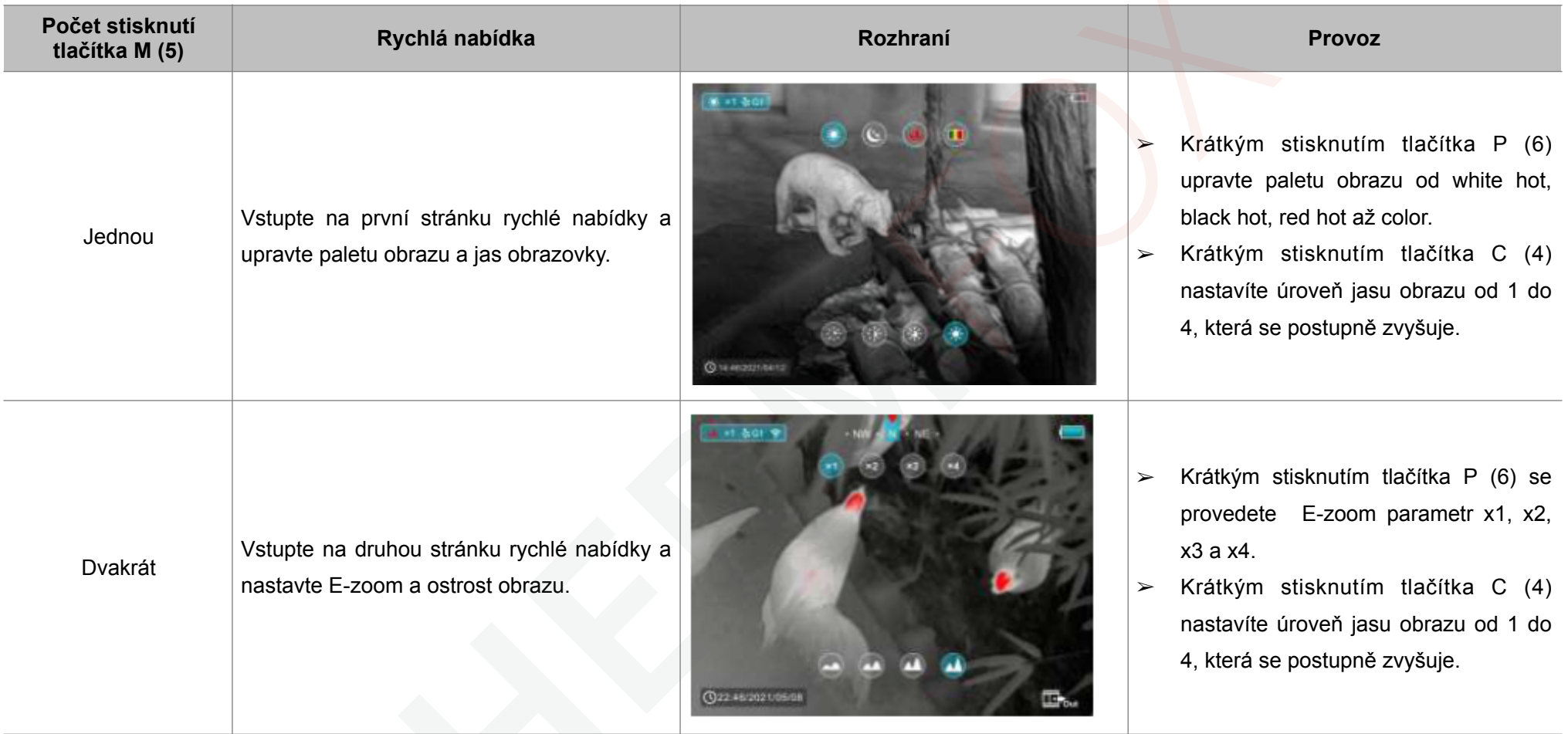

# InfiRay Outdoor • Řada Saim SCH • 06/2021 www.infirayoutdoor.com

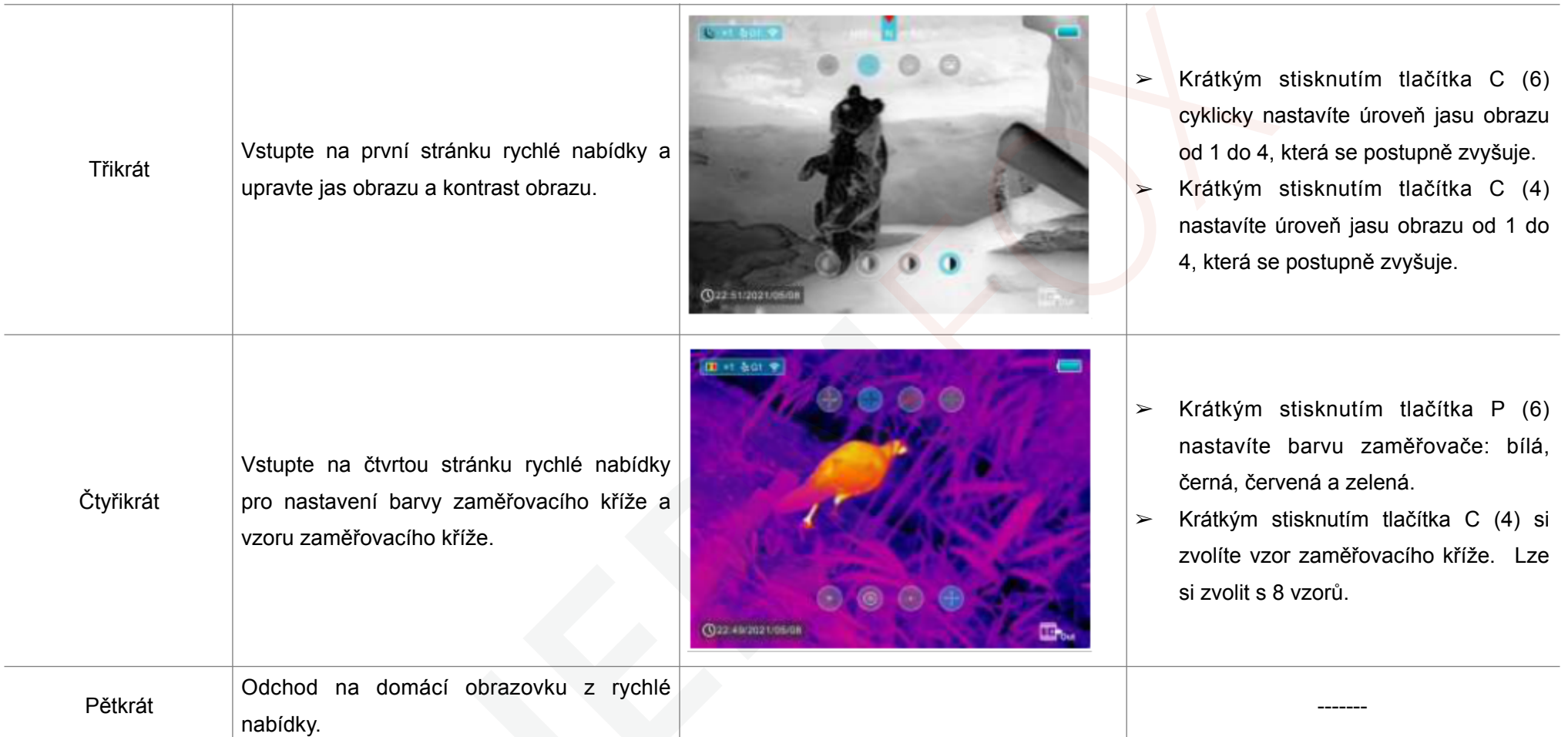

 $\geq$  Dlouze stiskněte tlačítko M (5) pro odchod z hlavní nabídky.

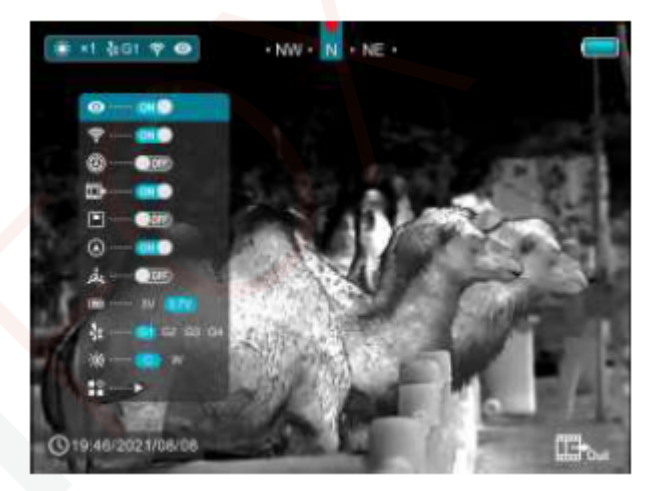

### 9 Hlavní nabídka

- ➢ Na domovské obrazovce stiskněte a podržte tlačítko M (5) pro vstup do hlavní nabídky, která zahrnuje režim Ultraclear, Wi-Fi, automatickou korekci závěrky, výstup videa, PIP, kompas, snímač pohybu, typ baterie, typ nastřelení, odstín obrazu a další.
- ➢ Stisknutím tlačítka P (6) nebo C (4) se pohybujete v položkách hlavní nabídky.
- ➢ Krátkým stisknutím tlačítka M (5) nastavíte parametr položky nebo vstoupíte do rozhraní funkcí.

#### **Možnosti a popis hlavní nabídky**

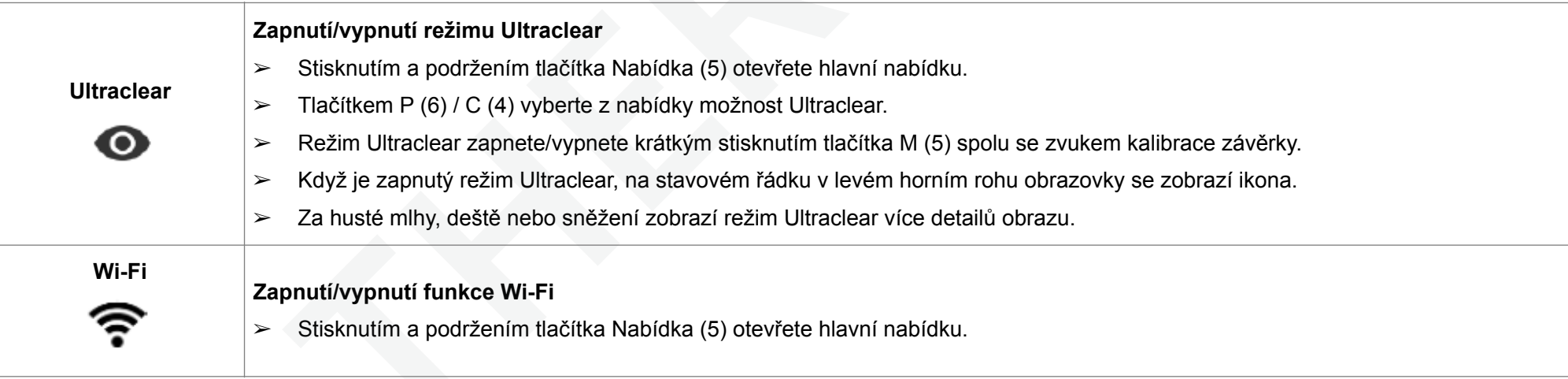

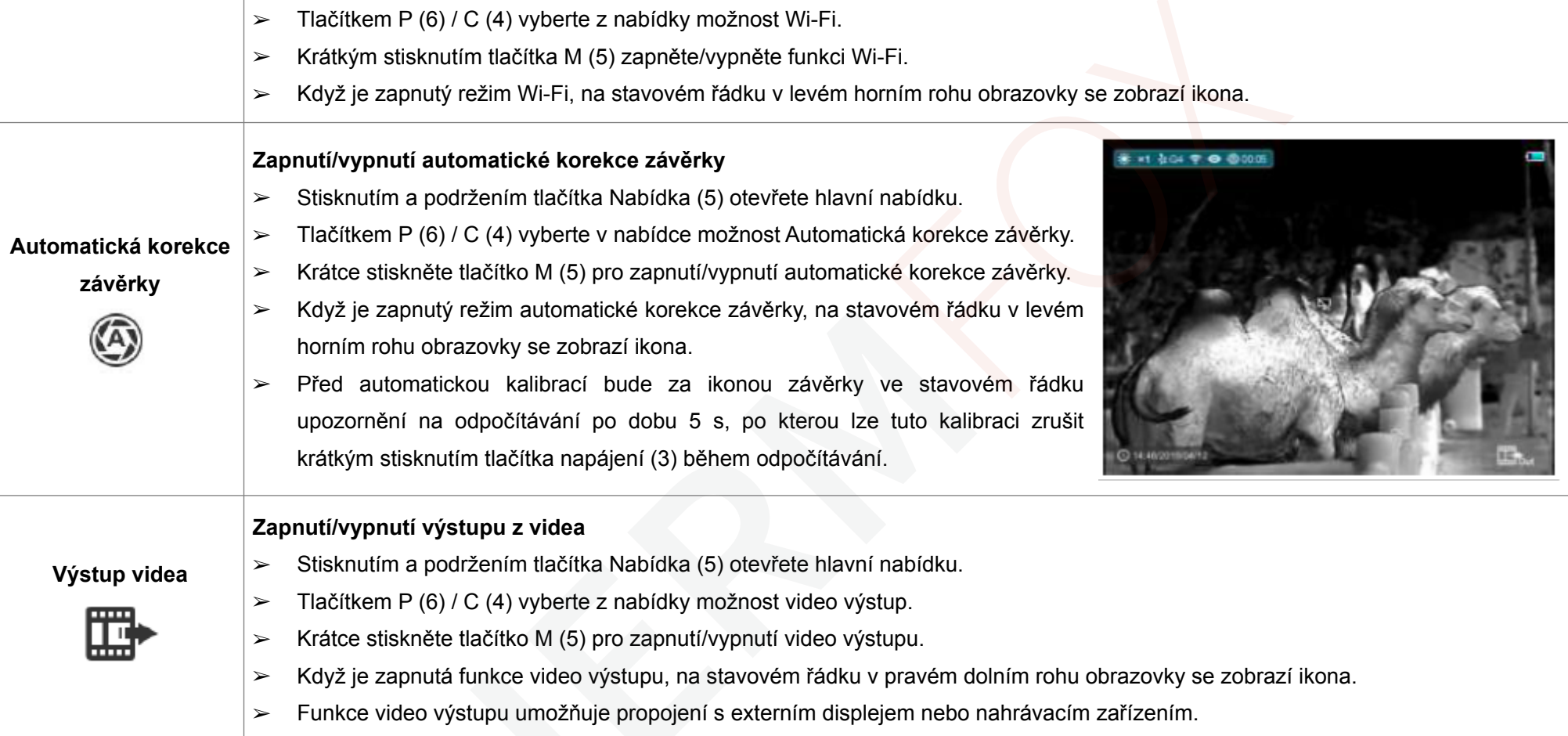

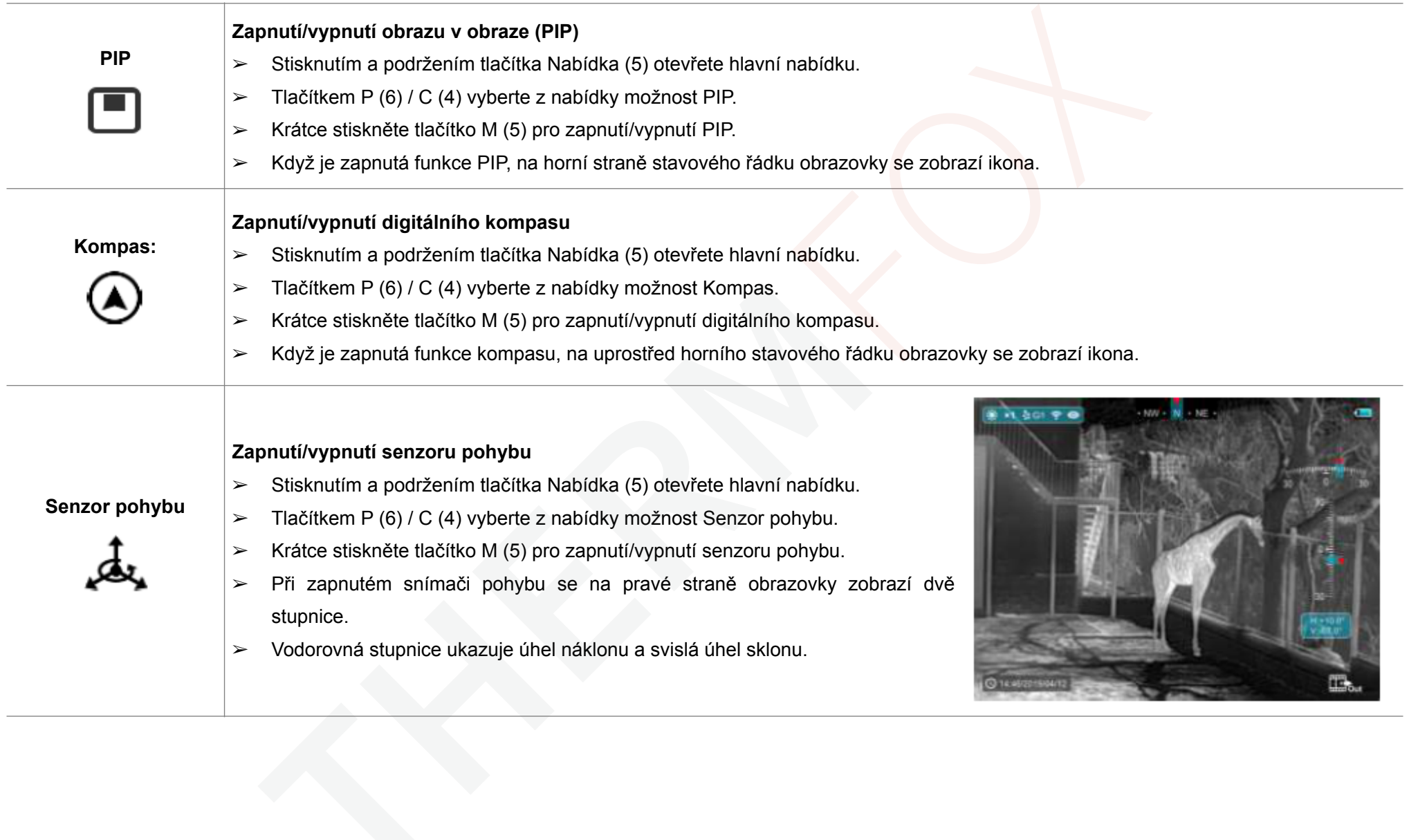

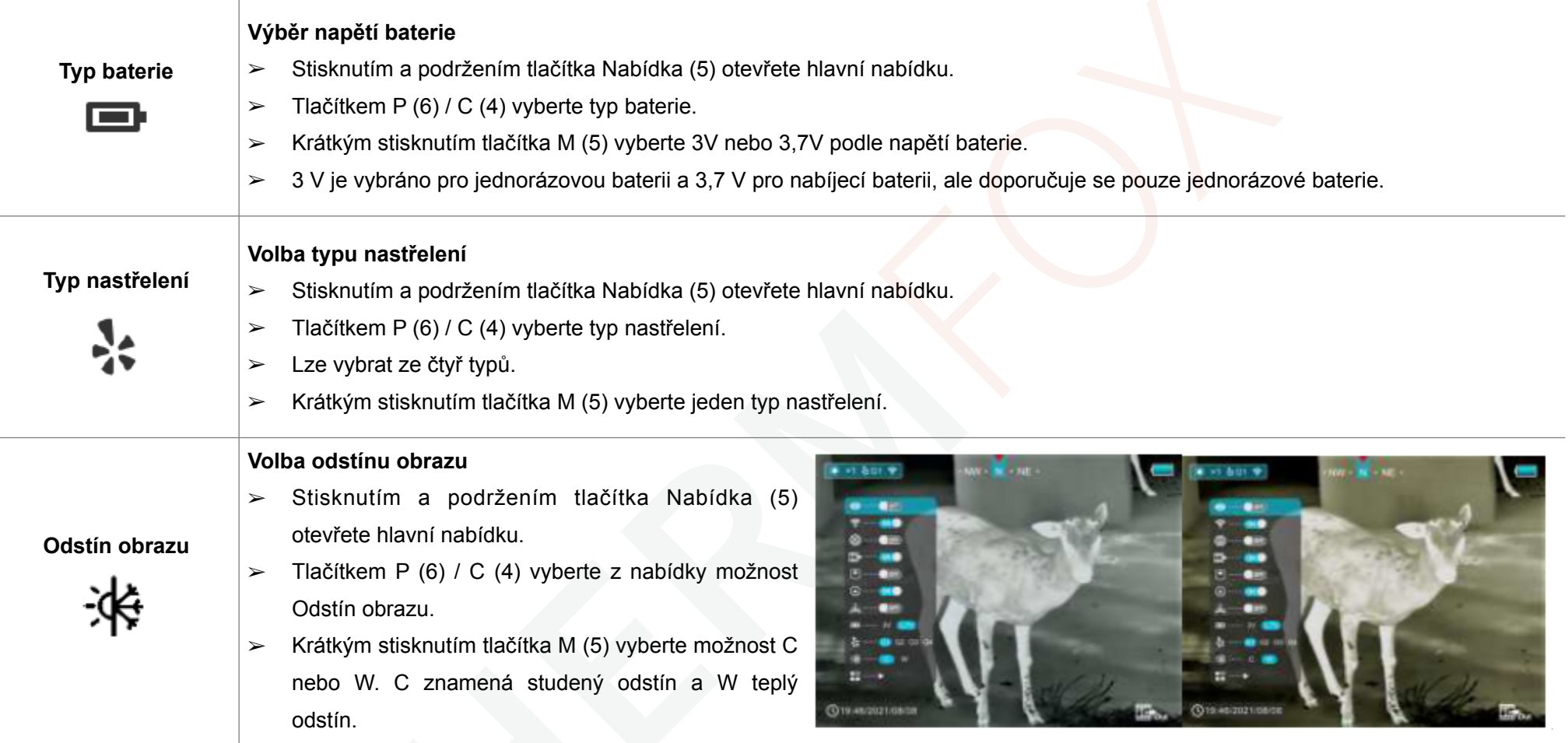

#### $-41.3 - 01.9$ **Vstupte do vedlejší nabídky pro více nastavení** ➢ Stisknutím a podržením tlačítka Nabídka (5) otevřete hlavní nabídku.  $\geq$  Tlačítkem P (6) / C (4) vyberte z nabídky možnost Více. ➢ Krátkým stisknutím tlačítka M (5) vstoupíte do vedlejší nabídky pro další nastavení, včetně nastřelení, kalibrace vadných pixelů, kalibrace kompasu, systémových informací a továrního nastavení. **CO14:46/2021/06 Více Vstup do nastřelovacího rozhraní** Řada Saim podporuje nastřelovací vzdálenost 100m. ■◇ . . ➢ V submenu Více si tlačítkem P (6) / C (4) vyberte možnost Nastřelení. ➢ Krátkým stisknutím tlačítka M (5) vstoupíte do □ +1 点 54 单 **Nastřelování** nastřelovacího rozhraní. ➢ Pak zamiřte středem zaměřovacího kříže na střed terče vzdáleného 100 metrů a vystřelte. ➢ Po výstřelu vyhledejte průstřel. ➢ Poté puškohled srovnejte podle kapitoly 5 Nastřelování. ➢ Stisknutím a podržením tlačítka Nabídka (5) uložíte C 1446201MMHz změny a vrátíte se do submenu Více.

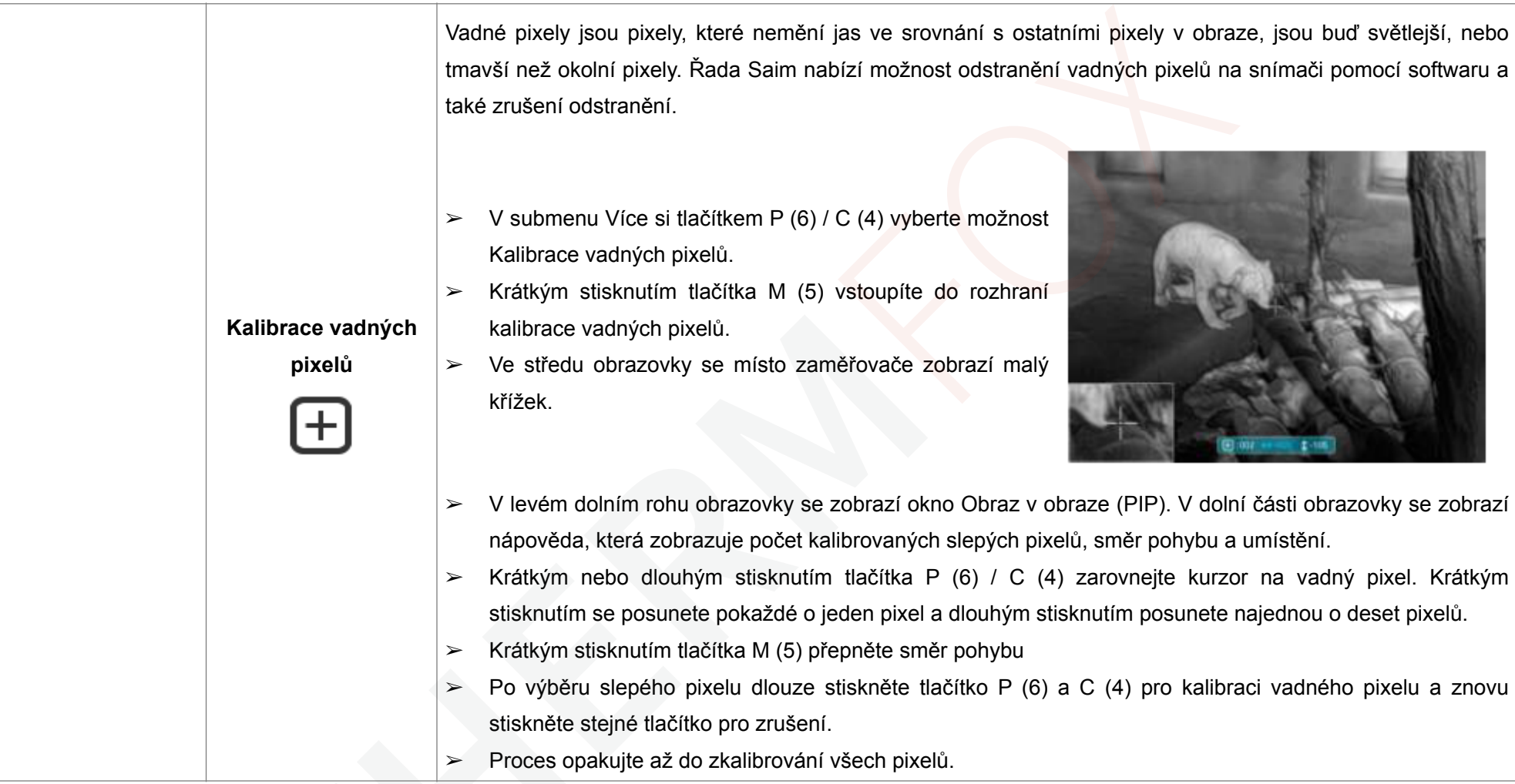

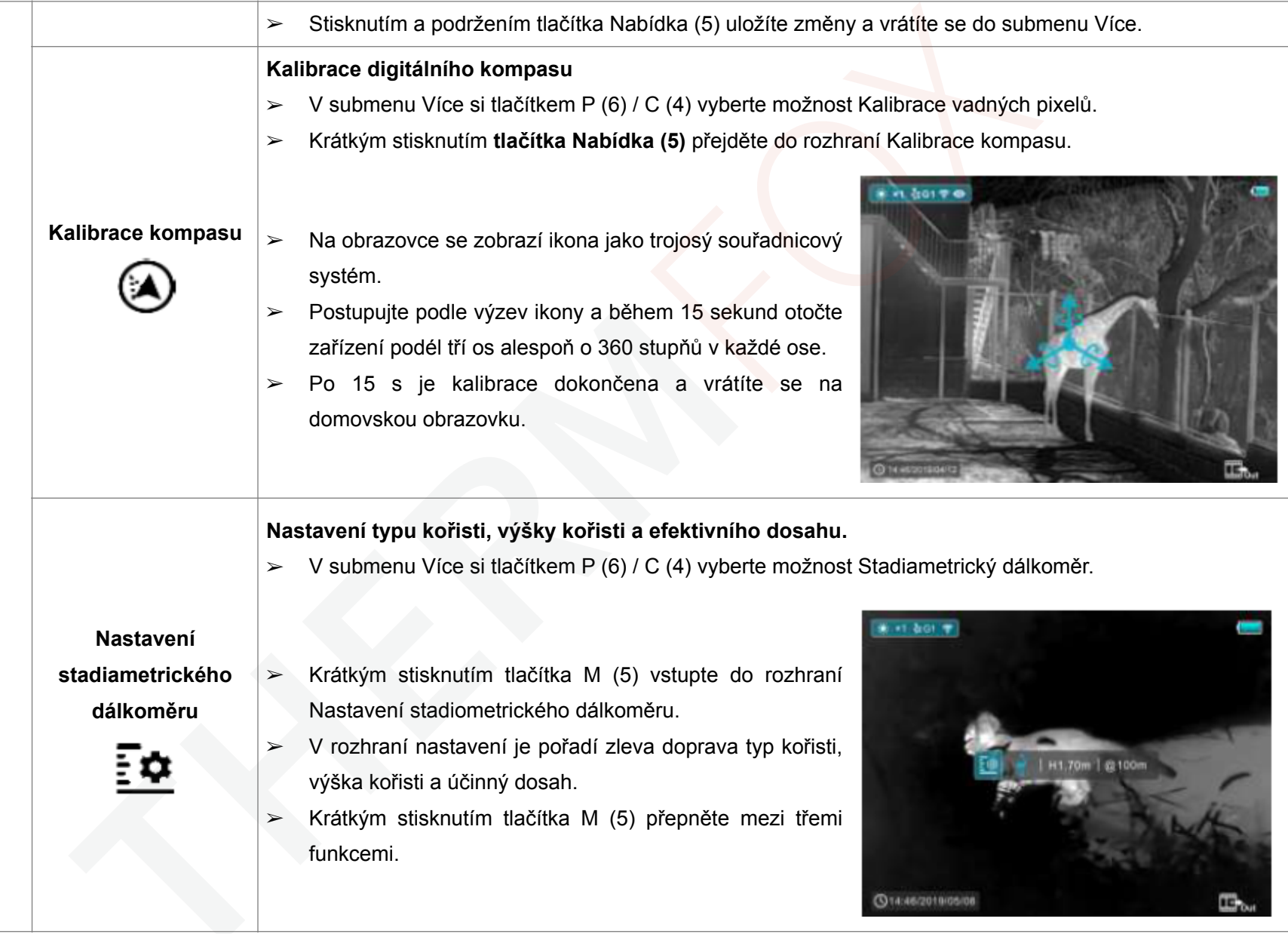

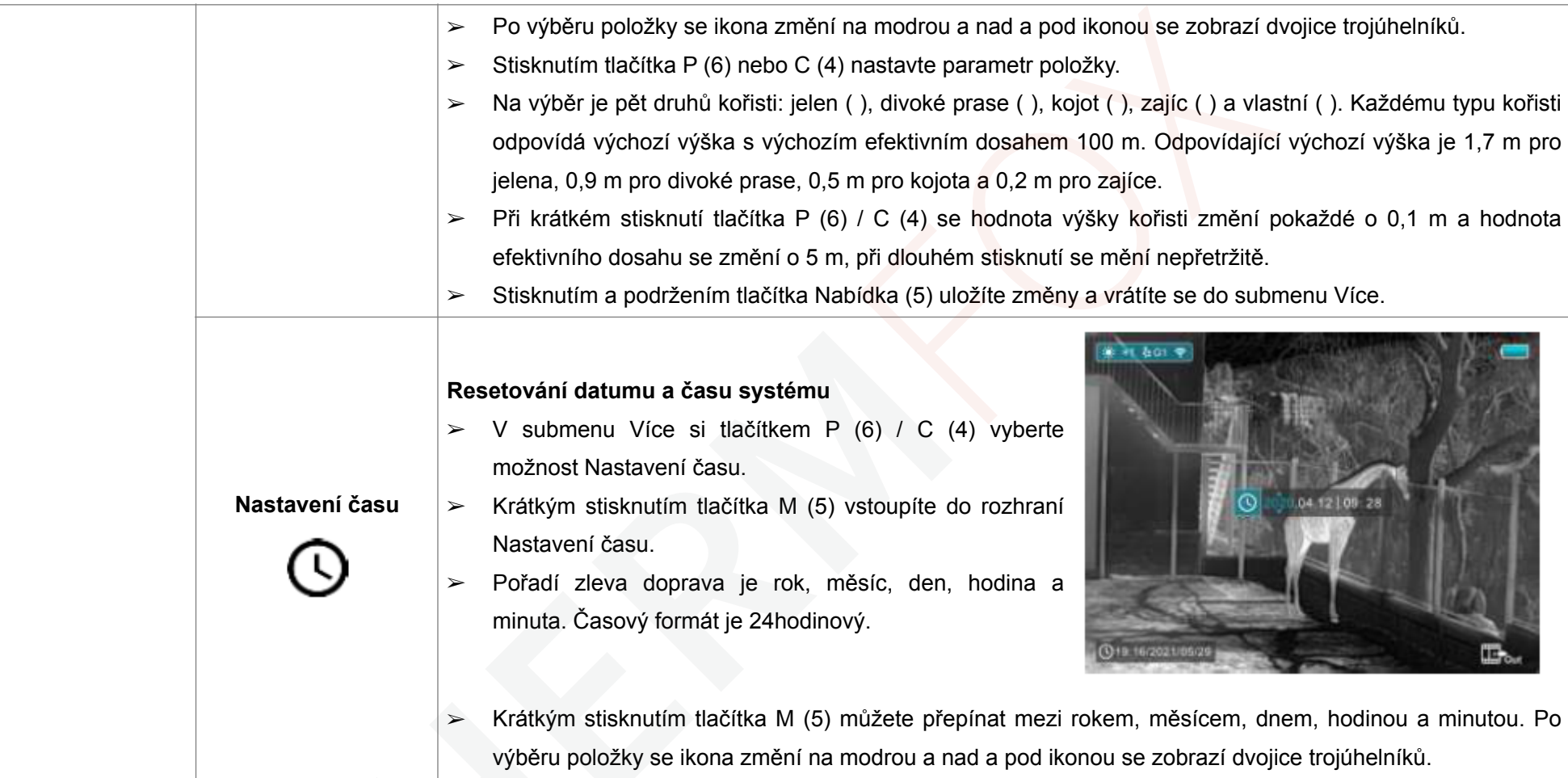

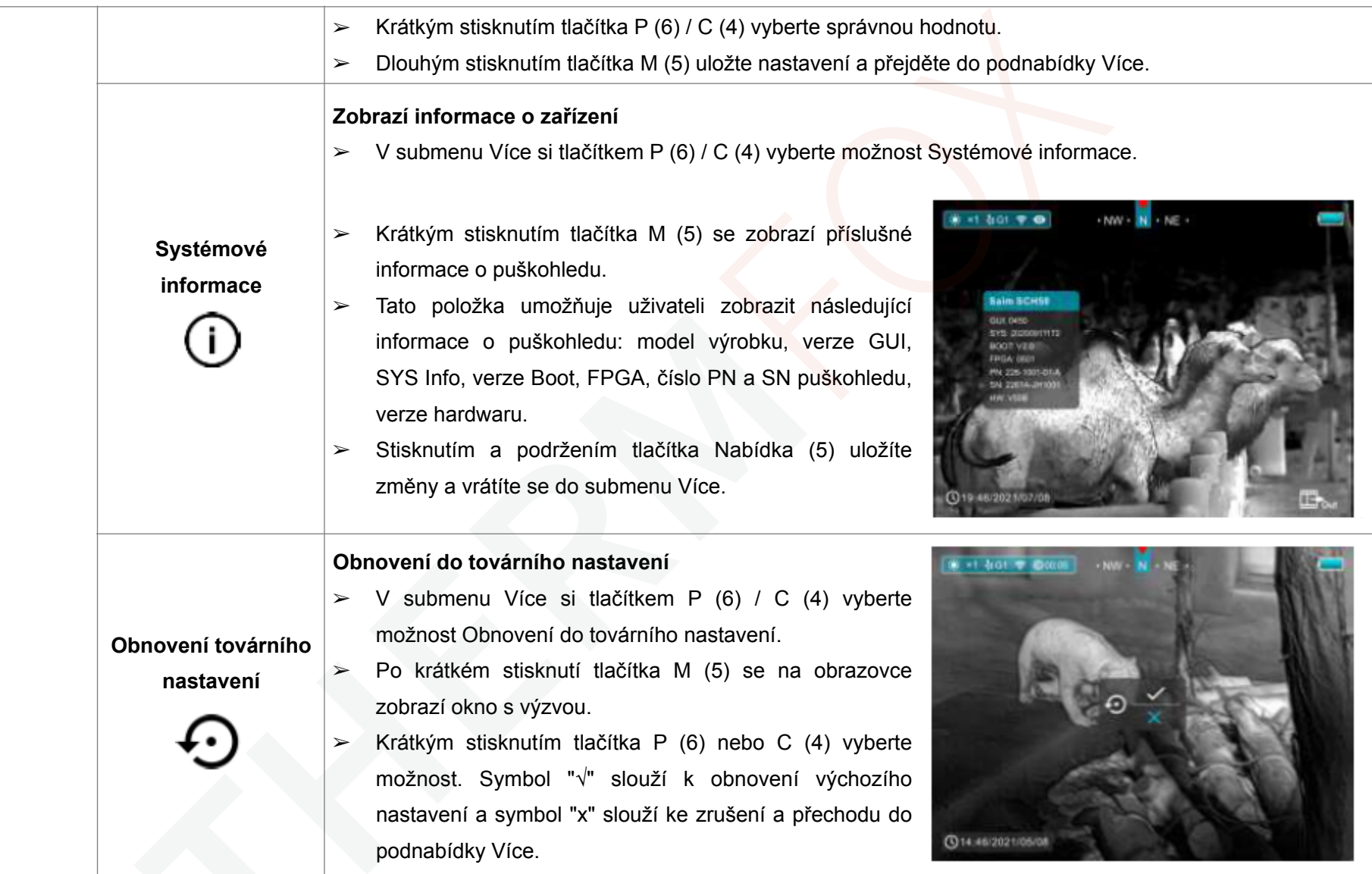

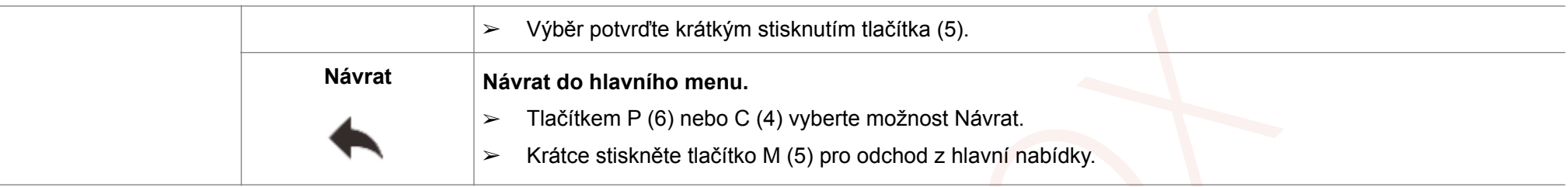

# 10 Fotografování a nahrávání videa

Termokamera Saim řady SCH je vybavena funkcí nahrávání videa a fotografování pozorovaných snímků na vestavěnou paměťovou kartu. Soubory snímků a videí budou pojmenovány podle času, proto doporučujeme před  $\rightarrow$ použitím kamery a funkce videa resetovat systémový čas v Hlavním menu - Více - Nastavení času nebo synchronizovat systémový čas a datum v Nastavení aplikace InfiRay Outdoor. Pro specifické operace

# **Fotografování**

➢ Krátkým stisknutím tlačítka C (4) na domovské obrazovce pořídíte fotografii.

➢ V pravém horním rohu obrazovky se zobrazí ikona fotoaparátu ( ) a po provedení funkce se obraz na 0,5 s zmrazí.

# **Nahrávání videa**

- ➢ Na domovské obrazovce spusťte nahrávání videa stisknutím a podržením tlačítka C (4).
- Nápověda zobrazující čas nahrávání ve formátu MM: SS (minuty: sekundy) se zobrazí v pravém horním rohu displeje.

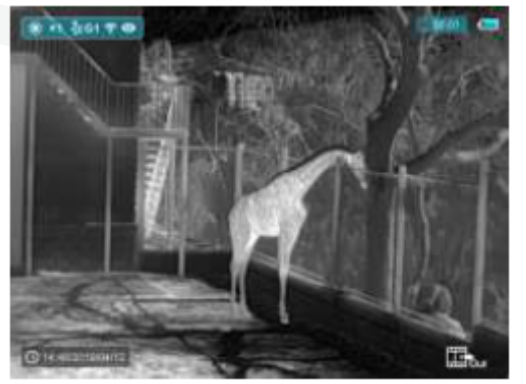

➢ Během nahrávání bliká červená tečka v nápovědě.

- ➢ Během nahrávání můžete krátkým stisknutím tlačítka C (4) pořídit také fotografii. **Přístup do paměti**
- ➢ Po ukončení záznamu znovu stiskněte a podržte tlačítko C (4).
- ➢ Soubory obrázků a videa se ukládají na zabudovanou paměťovou kartu po vypnutí fotografování a nahrávání videa. Pokud však tento proces přeskočíte a místo toho zařízení náhle vypnete, video se neuloží.
- ➢ Fotografie a videa lze číst v počítači prostřednictvím kabelu USB.

# Poznámky

- Během nahrávání videa můžete vstoupit do nabídky a pracovat v ní.
- − Čas nahrávání se kumuluje v minutách, dokud se nahrávání nezastaví, to znamená, že po čase 59:59 se zobrazí čas 60:00.
- − Maximální doba trvání souboru pro nahrávání videa je 10 minut. Pokud je video delší než 10 minut, automaticky se zaznamená do nového souboru.
- − Počet souborů je omezen kapacitou vestavěné paměťové karty zařízení. Pravidelně sledujte velikost volné paměti na vestavěné paměťové kartě a přenášejte záběry a fotografie na jiná média, abyste uvolnili místo na paměťové kartě.

Když je zařízení zapnuto a připojeno k počítači, bude počítačem rozpoznáno jako paměťová karta, která slouží k přístupu do paměti zařízení a ke kopírování obrázků a videí.

- ➢ Zapněte zařízení a připojte jej k počítači pomocí kabelu USB.
- ➢ Dvakrát klikněte na "můj počítač" na ploše dvojklikem otevřete zařízení s názvem "Infiray" - poté klikněte a otevřete zařízení s názvem "Internal Storage" pro přístup do paměti.
- ➢ V paměti jsou různé složky pojmenované podle času.
- Nahraná videa a fotografie se do těchto složek ukládají ve formátu: IMG HHMMSS XXX.jpg (fotografie) and VID HHMMSS XXX.mp4 (videa). HHMMSS - hodina/minuta/sekunda; XXX - třímístné společné počítadlo souborů (pro fotografie a videa), které se NERESETUJE.

# 11 Funkce Wi-Fi

#### Zařízení je vybaveno bezdrátovou komunikací s externími zařízeními (počítač, smartphone) prostřednictvím Wi-Fi.

- $\triangleright$  Na domovské obrazovce otevřete hlavní nabídku stisknutím a podržením  $\triangleright$ tlačítka Nabídka (5).
- $\geq$  Tlačítkem P (6) / C (4) vyberte z nabídky možnost Wi-Fi.
- ➢ Krátce stiskněte tlačítko M (5) pro zapnutí Wi-Fi.
- ➢ Zařízení je rozpoznáno externím zařízením pod označením "Saim\_xxxxxxxxxxx", xxxxx-xxxxxx je kód SN zařízení.

# 12 Stadiametrický dálkoměr

Řada Saim je vybavena stadiametrickým dálkoměrem, který umožňuje odhadnout přibližnou vzdálenost k objektu, pokud je známa jeho velikost.

- ➢ Na domovské obrazovce stiskněte a podržte současně tlačítka P (6) + M (5) pro vstup do rozhraní stadiametrického měření a na horní a dolní pozici kurzoru se objeví dvě měřicí čáry.
- ➢ Vyhledejte objekt uprostřed čar a poté pomocí tlačítka P (6) nebo C (4) přesuňte čáry a vyhledejte cíl mezi čarami.
- ➢ Přibližná vzdálenost cíle se zobrazuje v levé části obrazovky.
- > Zadejte heslo na externím zařízení a navažte spojení. Počáteční heslo je Krátkým současným stisknutím tlačítek P (6) + M (5) + C (4) přepnete 12345678.
- ➢ Zařízení pak lze ovládat prostřednictvím aplikace InfiRay Outdoor.

# **Nastavení názvu a hesla Wi-Fi**

Název a heslo Wi-Fi zařízení lze nastavit v aplikaci.

- $\geq$  Kliknutím na ikonu "nastavení" v aplikaci vstoupíte do rozhraní nastavení.
- ➢ Do textového pole zadejte nový název Wi-Fi (SSID) a heslo.
- ➢ Aby se nové jméno a heslo aktivovali, je třeba zařízení restartovat.

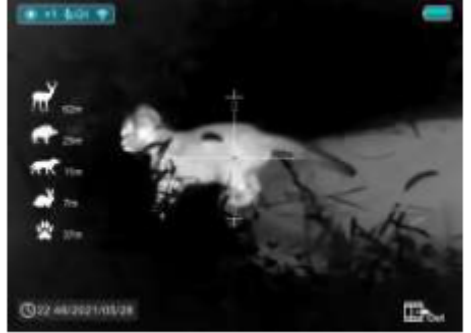

jednotkami (cm/m, palec/yard).

### 13 Rozhraní oznámení vzdálenosti

- ➢ V rozhraní stadiametrického dálkoměru vstupte dlouhým stisknutím tlačítek P (6) + M (5) nebo M (5) do rozhraní oznámení vzdálenosti.
- ➢ V rozhraní oznámení vzdálenosti se vlevo zobrazuje typ kořisti, výška a efektivní vzdálenost. Z měřicích čar se stanou dvě vodorovné čáry, které nelze posunout.
- ➢ Vzdálenost mezi dvěma vodorovnými čarami udává výšku namapovanou na zobrazení aktuálního nastavení vzdálenosti (zobrazuje se na levé straně obrazovky).
- ➢ Pokud je objekt výše než vzdálenost dvou vodorovných čar, znamená to, že se objekt nachází v účinném dosahu.

V rozhraní oznámení vzdálenosti je možné ovládat zařízení, například můžete ovládat nastavení kořisti v hlavní nabídce dlouhým stisknutím tlačítka M (4), viz část 9 Hlavní nabídka - Více - Nastavení stadiametrického dálkoměru.

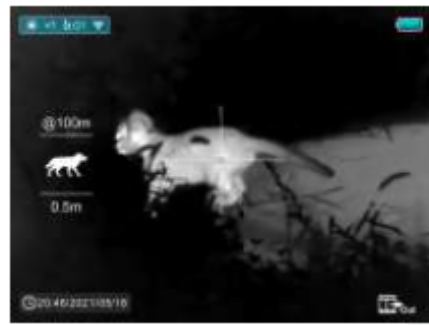

➢ Opětovným dlouhým stisknutím tlačítek P (6) + M (5) opustíte rozhraní oznámení vzdálenosti a vrátíte se na domovskou obrazovku.

#### 14 Funkce PIP

- ➢ Na domovské obrazovce otevřete hlavní nabídku stisknutím a podržením tlačítka Nabídka (5).
- $\geq$  Tlačítkem P (6) / C (4) vyberte z nabídky možnost PIP.
- ➢ Krátce stiskněte tlačítko M (5) pro zapnutí/vypnutí PIP.

Když je zapnutá funkce PIP, na horní straně stavového řádku obrazovky se

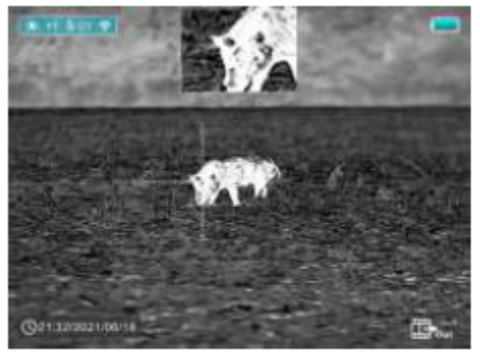

zobrazí malé okno.

- ➢ Obrázek v malém okénku je 2x zvětšený obraz zaměřený středem zaměřovače.
- ➢ Když je hlavní obraz zvětšen pomocí tlačítka P (6), obraz PIP se zvětší 2x synchronně.

### 15 Specifikace

#### **Model Saim SCH**

Rozlišení, pixely 640 x 512 Velikost pixelu, µm 12 NETD,  $mk \leq 40$ Snímková frekvence, Hz 50 Čočka objektivu, mm 50 Zorné pole 8.8° × 6.6° Displej1024 × 768 OLED Zvětšení x 2,91 - 11,64 Typ baterie CR123 x 2 Max. Doba provozu, h3,5 Wi-Fi a rekordér  $\sqrt{ }$ Kompas a Senzor pohybu  $\sqrt{ }$ Hmotnost (bez baterií), g <510 Rozměry, mm 216 × 61 × 61 Detekční vzdálenost, m (Velikost cíle 1,7m\*0,5m, P(n)=99%) 2597 Vestavěná paměť, GB32 Typ USB Typ C

Všechna práva jsou vyhrazena a nesmí být kopírována a šířena v jakékoli formě bez písemného souhlasu.